#### SEADS 2022: "Sustainable Solutions for Southeast Asia's Recovery"

#### To access the event, go to:

https://virtualseads2022.com/seads2022adb

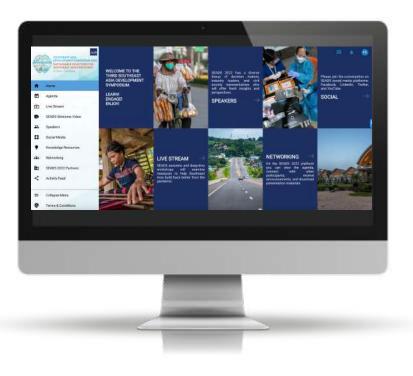

# IN THE VIRTUAL PLATFORM, YOU CAN:

- Browse the Event Agenda Network with other attendees
- •
- Watch Live Stream sessions •
- Post on the Activity Feed ullet
- Answer feedback surveys And much more •
- •

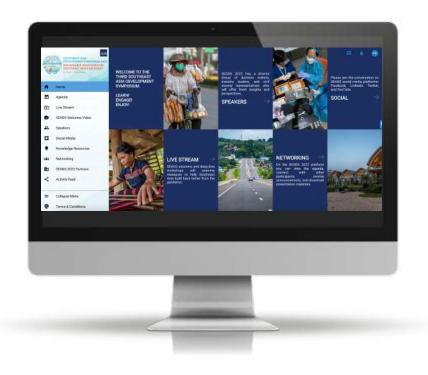

#### SEADS 2022: "Sustainable Solutions for Southeast Asia's Recovery"

# HOW TO LOGIN

- Enter your first and last name
- Create your password
- Click on the "Register" button

ADB staff are advised to enroll a password that has not been used in any ADB system. Your password should include a mix of uppercase and lowercase letters, numbers, and special characters.

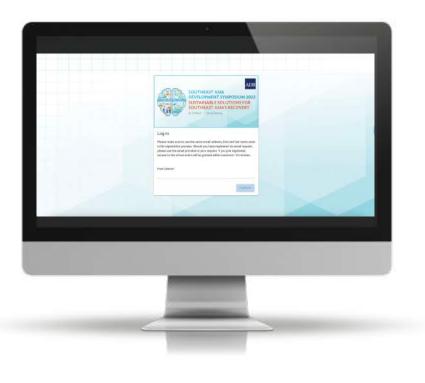

#### SEADS 2022: "Sustainable Solutions for Southeast Asia's Recovery"

# **HOW TO LOGIN**

Accept the Privacy Policy

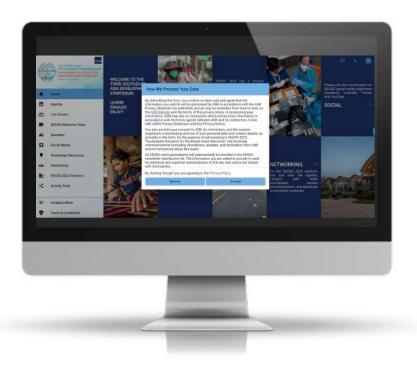

# **MY PROFILE**

On the 'My Profile' section you can update your preferences on how you want to engage with other attendees, including adding your photo, bio and social media links.

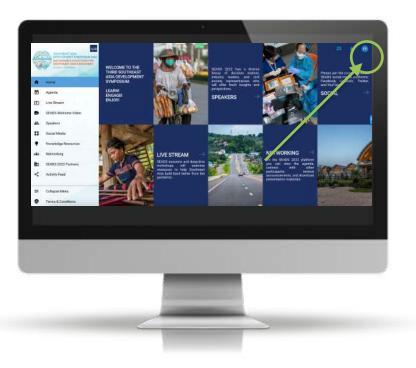

### WATCH LIVE STREAMING SESSIONS

Select Live Stream and browse the sessions available on each day by clicking the arrows at the top to shift to different days.

Click on a session to access the live show and view further details such as speakers and presentation materials.

At the end of the forum, recordings of each session will be posted here.

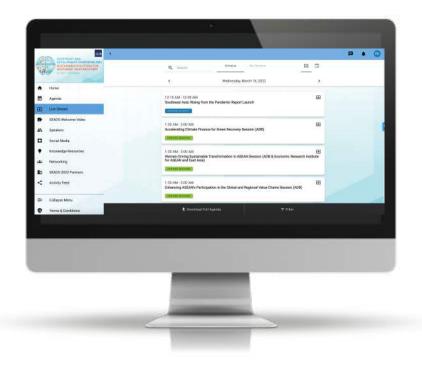

# **ASK A QUESTION AND ANSWER A POLL**

- Select the "Q&A" icon in the sessions to ask a question
- Type in your questions in the interactive box on the right side of the screen and select "Submit"
- If a poll is conducted in a session, select the "Poll" icon and select the answer to submit

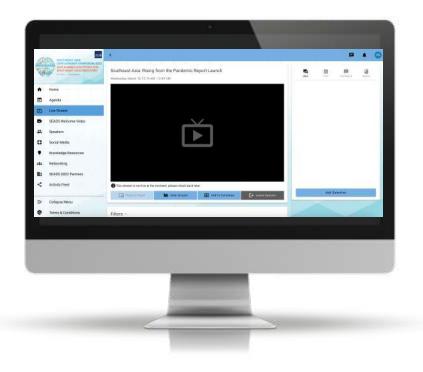

# **Activity Feed**

The Activity Feed allows you to:

- Submit text and images
- See what other attendees are thinking and saying
- Like and comment on other people's posts

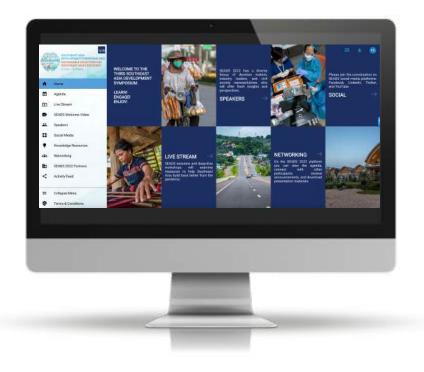

### Web

| Device                  | Support       |
|-------------------------|---------------|
| Chrome                  | SUPPORTED     |
| Firefox 5 and later     | SUPPORTED     |
| Firefox 4 and below     | NOT SUPPORTED |
| Safari 5.1 and above    | SUPPORTED     |
| Internet Explorer       | NOT SUPPORTED |
| Edge 18                 | NOT SUPPORTED |
| Chromium based browsers | SUPPORTED     |

### iOS

| Device                               | Support       |
|--------------------------------------|---------------|
| iOS 7 and below on Apple device      | NOT SUPPORTED |
| iOS 8 on any compatible Apple device | SUPPORTED     |
| iPhone X                             | SUPPORTED     |

## Android

| Device                      | Support       |
|-----------------------------|---------------|
| ALL                         |               |
| Android version 4 and below | NOT SUPPORTED |
| Android version 5 and above | SUPPORTED     |

### Windows Phone

| Device            | Support       |
|-------------------|---------------|
| Windows Phone 8.1 | SUPPORTED     |
| Windows 10 Mobile | SUPPORTED     |
| Everything else   | NOT SUPPORTED |

A stable, high-quality internet connection is critical.

We recommend a minimum upload speed of 3–5 Mbps.

You can check the speed of your home internet using <u>speedtest.net</u> or an equivalent site.